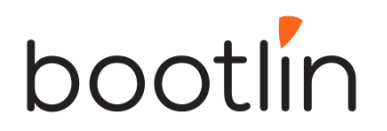

## **Kernel – Serial controller device driver programming**

Objective: Develop a serial device driver for the AT91SAM9263 CPU from scratch.

#### **Warning**

In this lab, we are going to re-implement a driver that already exists in the Linux kernel tree. Since the driver already exists, you could just copy the code, compile it, and get it to work in a few minutes. However, the purpose of this lab is to re-create this driver from scratch, taking the time to understand all the code and all the steps. So please play the game, and follow our adventure of creating a serial driver from scratch!

#### **Setup**

Go to the /home/<user>/felabs/linux/character directory. It contains the root filesystem that you will mount over NFS to work on this lab. Re-use the setup instructions of the lab on Character Device Drivers to get a kernel without the serial port driver and with Network Console support.

#### **Basic module**

The serial core cannot be compiled inside the kernel without an intree kernel driver. Therefore, for this lab, we will work directly inside the kernel source tree and not using an external module.

To do so:

- Create a basic module in drivers/serial/fedrv.c with just the init and cleanup functions ;
- Add a new configuration option in drivers/serial/Kconfig. Don't forget to select SERIAL\_CORE in this option ;
- Update drivers/serial/Makefile to make sure your driver gets compiled when your new option is selected

Compile your new driver as a module, and after the kernel compilation, run:

make INSTALL\_MOD\_PATH=/path/to/nfsroot modules\_install

To install the modules (serial\_core and your driver) into the root filesystem. Then try to load/unload your module on the target using modprobe. If you're successful, we can now start working on the driver itself.

#### **Register the UART driver**

Instantiate an uart driver structure with the following values:

- owner, THIS\_MODULE
- driver name, "fedrv" or any other string
- dev name, "ttyS"
- major, TTY MAJOR (this is the usual major for TTY devices)

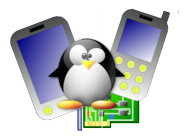

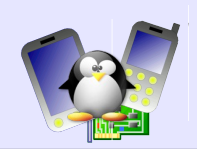

- minor, 64 (this is the usual minor for TTY serial devices, see Documentation/devices.txt in the kernel source tree)
- nr, 1 (we will support only one port)

In the init function, register the UART driver with uart register driver() and in the cleanup function, unregister it with uart unregister driver().

### **Integration in the device model**

To get notifications of the UART devices that exist on our board, we will integrate our driver in the device model.

To do, so, first instantiate a platform\_driver structure, with pointers to the probe() and remove( $\overline{)}$  methods (they can be left empty at the moment). The driver name must be "atmel\_usart" to match the device definitions in arch/arm/mach-at91/.

You should mark the probe function with devinit and the remove function with devexit. The remove operation should be declared as follows:

.remove =  $devexit$  p(fedrv remove)

So that if the driver is statically compiled, the fedry remove() function is not compiled in and the . remove pointer  $\overline{15}$  NULL.

Then, in the init and cleanup functions of the module, register and unregister the platform driver using platform driver register() and platform driver unregister().

Finally, you need to make a small modification to the kernel. Currently, the "atmel\_usart" platform devices are only added if the Atmel serial port  $\overline{dr}$  iver is compiled in. However, since we disabled this driver (because we are re-implementing it), we must modify a little the board code. So, in

arch/arm/mach-at91/at91sam9263\_devices.c, replace:

#if defined(CONFIG SERIAL ATMEL)

by

#if 1

Then, recompile your kernel, re-flash it, and test your new module. You should see your probe() function being called (after adding a simple printk() in it). And in /sys/devices/platform/, you should see the device atmel usart.0. This directory contains a symbolic link driver to the atmel usart driver. If you follow this symbolic link, you should discover that the atmel usart driver is implemented by the fedrv module. Congratulations!

## **Registering the port**

Now, it's time to implement the probe() and remove() functions. Before that, we need a few definitions:

- Declare a global uart port structure, that will be used to contain the informations about the single port we will manage;
- Declare an empty uart ops structure.

Then, in the probe() operation:

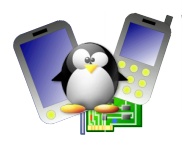

- Make sure pdev- $>$ id is 0 (we only want to handle the first serial port). If it's not zero, bail out with -ENODEV
- Initialize the fields of the uart port structures
	- ->ops should point to the uart\_ops structure
	- ->dev should point to the struct device embedded in the platform device structure. So &pdev->dev should work
	- ->line should be the serial port number, i.e 0 or pdev- >id
- Register the port with uart add one port()
- Associate the port pointer to the platform device structure using platform set drvdata(). This will make it easy to find the port structure from the platform device structure in the remove() operation.

In the remove() method:

- Get the port structure from the platform device structure using platform get drvdata()
- Unregister the port with uart remove one port().

Now, when testing your driver, in

/sys/devices/platform/atmel\_usart.0/, you should have a tty directory, which itself contains a ttyS0 directory. Similarly, if you go in /sys/class/tty/ttyS0, you should see that the ttyS0 device is handled by atmel usart.0. Good!

### **Polled mode transmission**

To keep our driver simple, we will implement a very simple polledmode transmission model.

In the probe() operation, let's define a few more things in the port structure:

- ->fifosize, to 1 (this is hardware-dependent)
- ->iotype should be UPIO\_MEM because we are accessing the hardware through memory-mapped registers
- ->flags should be UPF\_BOOT\_AUTOCONF so that the config port() operation gets called to do the configuration
- ->mapbase should be pdev->resource[0].start, this is the address of the memory-mapped registers
- ->membase should be set to data->regs, where data is the device-specific platform data associated to the device. In our case, it's a atmel uart data structure, available through pdev->dev.platform\_data. In the case of the first serial port data->regs is non-zero and contains the virtual address at which the registers have been remapped. For the other serial ports, we would have to ioremap() them.

Then, we need to create stubs for a fairly large number of operations. Even if we don't implement anything inside these operations for the moment, the serial\_core layer requires these operations to exist:

• tx\_empty()

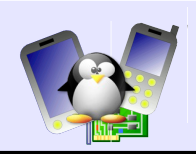

- start  $tx()$
- $stop_t x()$
- stop  $rx()$
- type()
- startup()
- shutdown()
- set mctrl()
- set termios()
- release port()
- request port()
- $confiq$  port()

First, let's implement what's related to setting and getting the serial port type:

- In the config port() operation, if flags  $\&$ UART CONFIG TYPE is true, then set port- $>$ type = PORT ATMEL. There is a global list of serial port types, and we are re-using the existing definition.
- In the type() operation, if port->type is PORT ATMEL return a string like "ATMEL\_SERIAL", otherwise return NULL.

Now, for the transmission itself, we will first implement tx empty(). In this function, read the register ATMEL US CSR from the hardware (note: the virtual base address of the registers is in port->membase). If bit ATMEL US TXEMPTY is set, it means that the port is ready to transmit, therefore return TIOCSER\_TEMT, otherwise return 0.

Then, the start  $tx()$  function will do the transmission itself. Iterate until the transmission buffer is empty (use uart circ  $empty()$ ) and do:

- call an auxiliary function that prints one character
- update the tail pointer of the transmission buffer
- increment port->icount.tx

The auxiliary function should wait until bit ATMEL\_US\_TXRDY gets set in the ATMEL US CSR register, and then send the character through the ATMEL\_US\_THR register.

Then, compile and load your driver. You should now be able to do echo "foo" > /dev/ttyS0.

## **Implementing reception**

The last part to make our driver usable is to implement reception.

We first need to modify the probe() method to set port->irq to pdev->resource[1].start so that we fetch the IRQ number from the board-specific platform device definition.

Then, in the startup() operation, do the following steps:

• Disable all interrupts in the serial controller by writing ~0UL to the ATMEL\_US\_IDR register

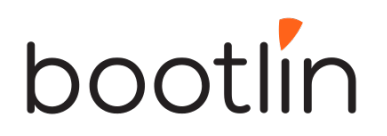

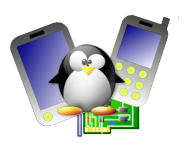

- Register the IRQ channel port- $\frac{1}{2}$ irq to an interrupt handler fedrv interrupt(). Pass port as the dev id so that we get a pointer to the port in the interrupt handler. Make it a shared interrupt.
- Reset the serial controller by writing ATMEL US RSTSTA | ATMEL\_US\_RSTRX to the ATMEL\_US\_CR register
- Enable transmission and reception by writing ATMEL\_US\_TXEN | ATMEL\_US\_RXEN to the ATMEL\_US\_CR register
- Enable interrupts on reception by writing ATMEL US RXRDY to the ATMEL US IER register

Similarly, in the shutdown() operation, do:

- Disable all interrupts by writing ~0UL to the ATMEL\_US\_IDR register
- Free the IRQ channel using free  $irq()$ .

Then, in the interrupt handler, do the following:

- Read the ATMEL US CSR register to get the controller status and perform the logical and of this value with the enabled interrupts by reading the ATMEL\_US\_IMR register. If the resulting value is 0, then the interrupt was not for us, return IRQ\_NONE.
- If the result value has bit ATMEL\_US\_RXRDY set, call an auxiliary function fedry rx chars  $\overline{()}$  to receive the characters.

Finally, we have to implement the fedry rx chars() function. This function should read the ATMEL US CSR register, and while ATMEL US RXRDY is set in this register, loop to read characters the following way:

- Read one character from the ATMEL\_US\_RHR register
- Increment port->icount.rx
- Call uart\_insert\_char() with the value of the status register, overrun to ATMEL\_US\_OVRE, and the flag set to TTY NORMAL (we don't handle break characters, frame or parity errors, etc. for the moment)

Once all characters have been received, we must tell the upper layer to push these characters, using tty flip buffer push().

Now, if you do cat /dev/ttyS0, you should be able to receive characters from the serial port. By default, a ttyS is opened in the so-called "canonical" mode, so the characters are sent to the reading process only after entering a newline character.

You can also try to run the program that will display the login prompt and then a shell:

/sbin/getty -L ttyS0 115200 vt100

Go back to your Minicom, you should be able to login normally, but using your own serial driver!

#### **Improvements**

Of course, our serial driver needs several improvements:

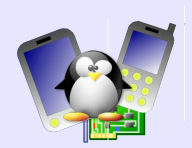

- Real implementation of set\_termios() and set\_mctrl()
- Usage of interrupts for transmission
- Console support for early messages
- Support of several serial ports
- Handle parity and frame errors properly
- Support break characters and SysRq
- Use of DMA for transmission and reception
- etc.